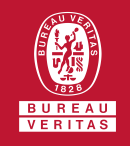

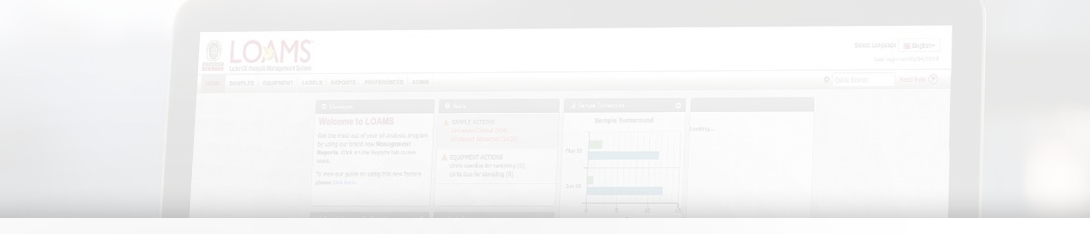

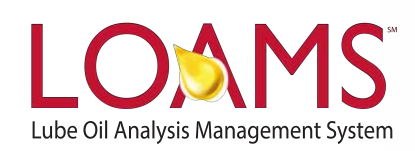

## **Quick Start Guide**

Understanding the Filter Types

O Objectives:

- **1** Access the filters and the manage filters sections
- **2** Explore the various filter types
- **3** Understand the filter types available in LOAMS

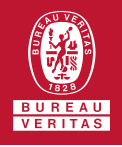

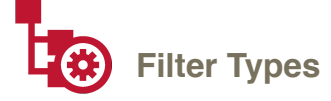

 $\bigcirc$ 

Filter types are the items in LOAMS that enables users to configure how the property selected is filtered. The table below details which filter types are visible and applicable to each filter property.

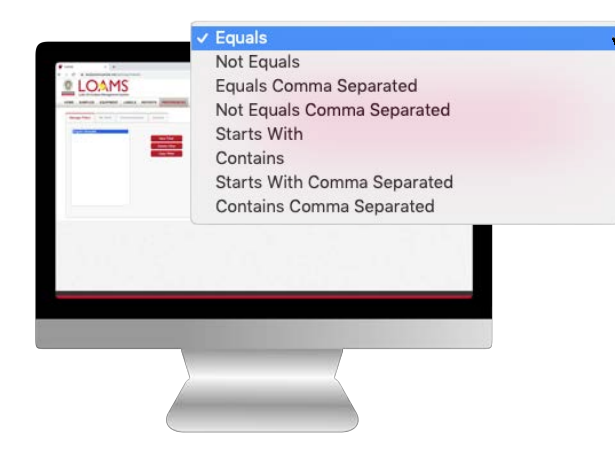

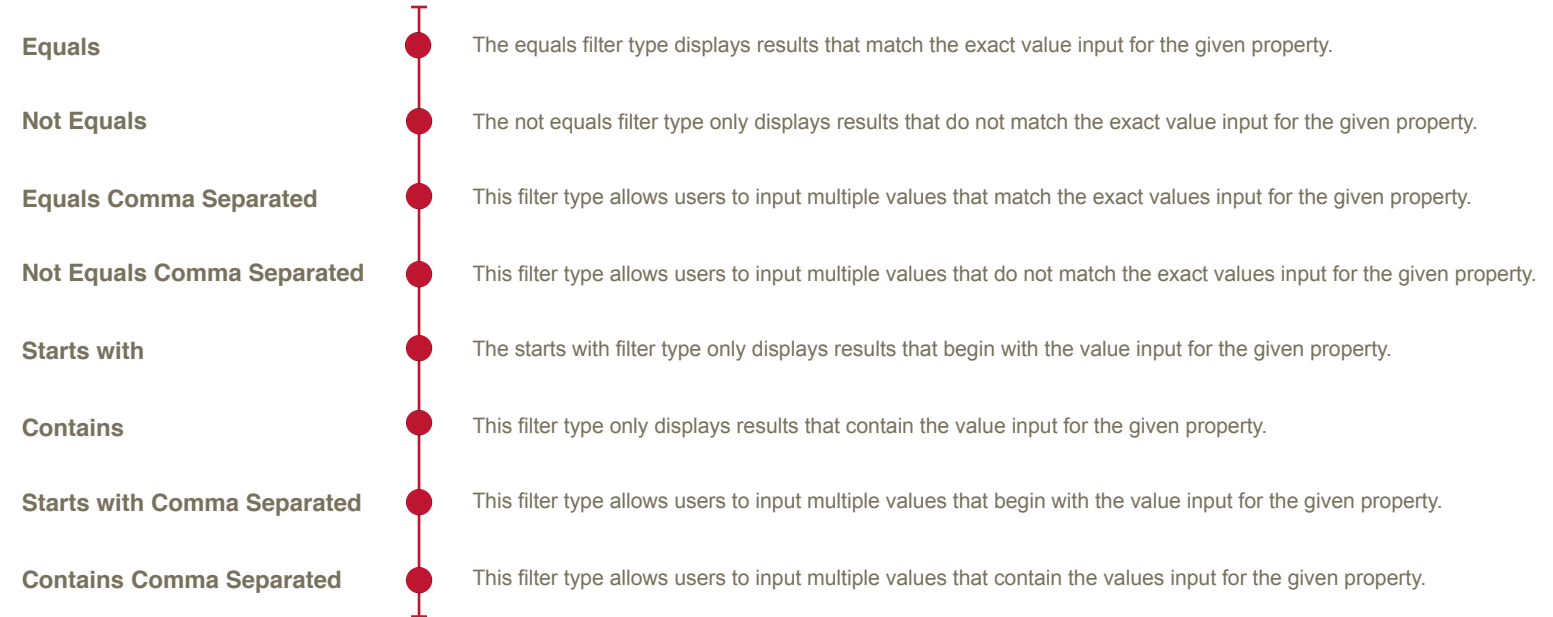

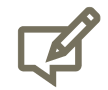

Please note, the filter types mentioned above are applicable exclusively to the following filter properties: city, component, component make, component model, component reference number, condition, customer, equipment type, oil brand, oil grade, oil manufacturer, sample number, state, submitted tracking number, unit ID, unit make, unit model, unit serial number, unit worksite, worksite, and zip code. Not all filter properties have a property type.

## LOAMS - The Lube Oil Analysis Management System

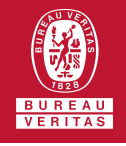

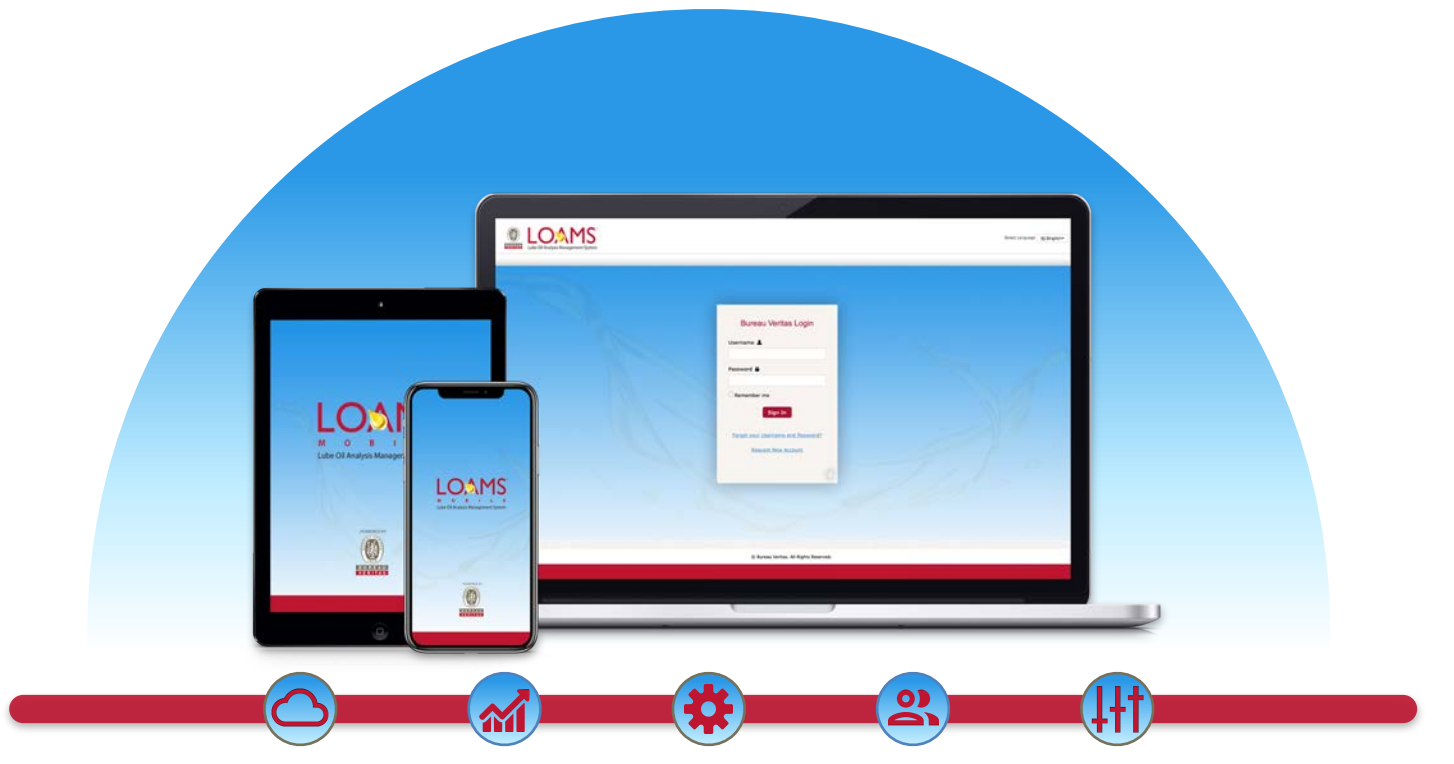

LOAMS — The Lube Oil Analysis Management System — by Bureau Veritas gives you access to real-time oil analysis data from your computer, tablet or mobile device. LOAMS is:

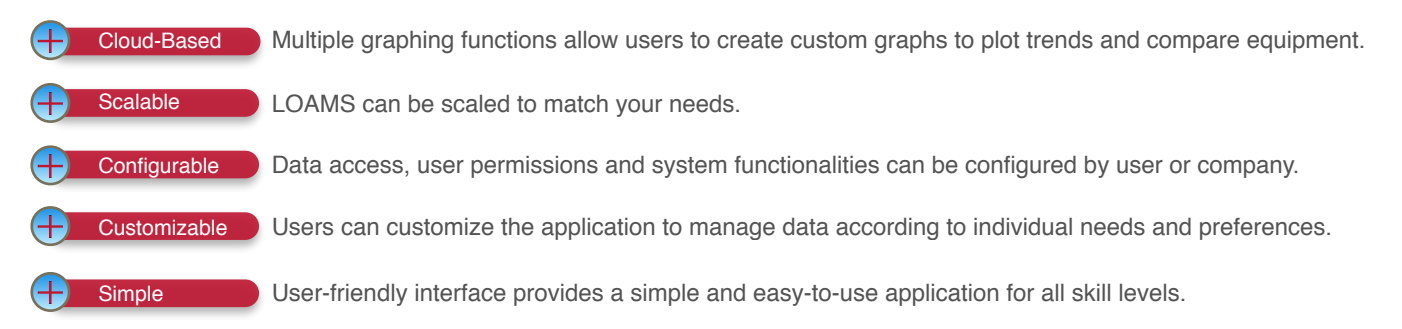

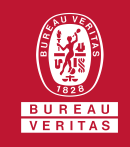

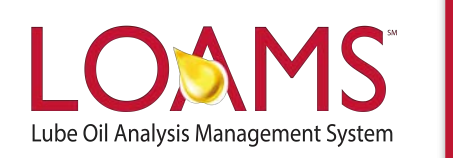

## **LOAMS SUPPORT DESK**

**Phone:** 1.800.655.4473 **Email:** [LOAMS@us.bureauveritas.com](mailto:LOAMS@us.bureauveritas.com)

LOAMS Platform | LOAMS Resource Center Download the LOAMS Mobile App today